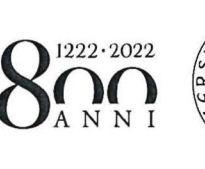

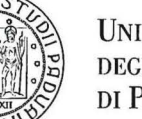

**UNIVERSITÀ DECLI STUDI** DI PADOVA

# SELEZIONE N. 2020N26

 $\label{eq:R1} \mathcal{P} = \mathcal{P} \qquad \qquad \mathcal{P} = \mathcal{P} \qquad \qquad \mathcal{P} = \mathcal{P} \qquad \qquad \mathcal{P} = \mathcal{P} \qquad \qquad \mathcal{P} = \mathcal{P} \qquad \qquad \mathcal{P} = \mathcal{P} \qquad \qquad \mathcal{P} = \mathcal{P} \qquad \qquad \mathcal{P} = \mathcal{P} \qquad \qquad \mathcal{P} = \mathcal{P} \qquad \qquad \mathcal{P} = \mathcal{P} \qquad \qquad \mathcal{P} = \mathcal{P} \qquad \qquad \mathcal$ 

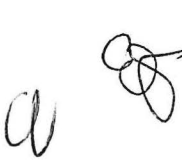

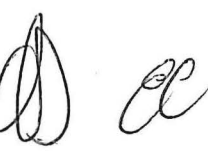

Selezione 2020N26 + UNIVERSITÀ DEGLI STUDI DI PADOVA

 $\mathcal{L}^{\text{max}}$  , where  $\mathcal{L}^{\text{max}}$ 

 $\mathcal{L}_\mathrm{c}$  , and  $\mathcal{L}_\mathrm{c}$ 

 $\mathbf{w} \in \mathbb{R}^{n \times n} \times \mathbb{R}^{n} \times \mathbb{R}^{n} \times \mathbb{R}^{n} \times \mathbb{R}^{n} \times \mathbb{R}^{n} \times \mathbb{R}^{n} \times \mathbb{R}^{n} \times \mathbb{R}^{n} \times \mathbb{R}^{n} \times \mathbb{R}^{n} \times \mathbb{R}^{n}$ 

ep ODY<br>W 9C

 $\mathbf{A}$  . In the set of  $\mathbf{A}$ 

 $\label{eq:1.1} \begin{array}{ccccc} \mathcal{U} & & & \mathcal{U} & & \mathcal{U} & & \mathcal{U} \\ & & \mathcal{U} & & \mathcal{U} & & \mathcal{U} & \mathcal{U} \\ & & & \mathcal{U} & & \mathcal{U} & & \mathcal{U} \end{array}$ 

# **Selezione 2020N26** • **UNIVERSITÀ DEGLI STUDI DI PADOVA**

#### **Traccia n. 2**

# **Quesito 1 (massimo 10 punti)**

Quali sono i principali gas tecnici usati nei laboratori , caratteristiche e criteri di utilizzo in sicurezza. Fare degli esempi del loro utilizzo e possibili pericoli.

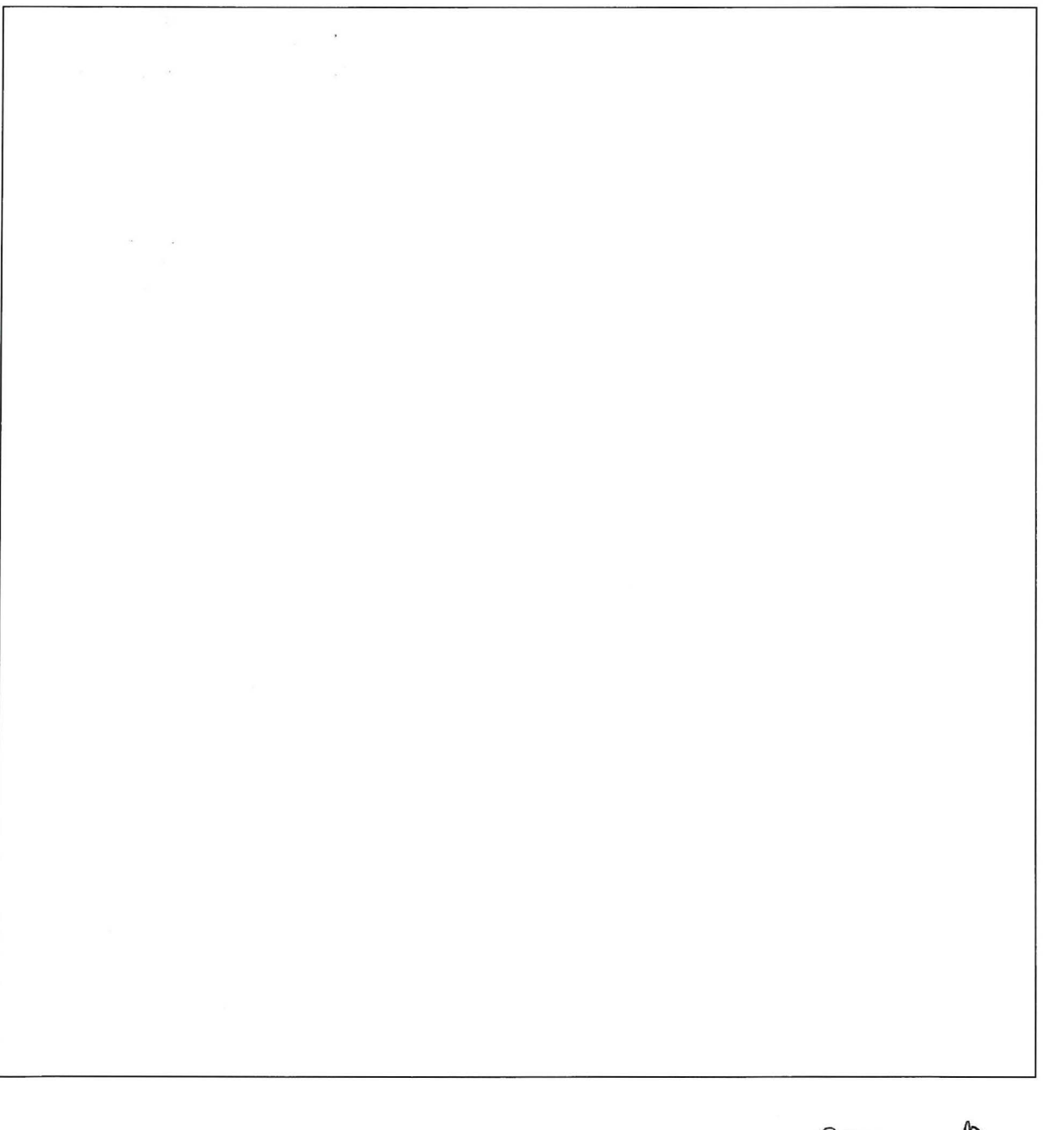

e<br>C

Selezione 2020N26 → UNIVERSITÀ DEGLI STUDI DI PADOVA

 $\epsilon$ 

 $\Delta^{\rm (in)}$  $\label{eq:1.1} \mathbf{x} = \begin{bmatrix} 1 & 0 & 0 \\ 0 & 0 & 0 \\ 0 & 0 & 0 \\ 0 & 0 & 0 \\ 0 & 0 & 0 \\ 0 & 0 & 0 \\ 0 & 0 & 0 \\ 0 & 0 & 0 \\ 0 & 0 & 0 \\ 0 & 0 & 0 & 0 \\ 0 & 0 & 0 & 0 \\ 0 & 0 & 0 & 0 \\ 0 & 0 & 0 & 0 & 0 \\ 0 & 0 & 0 & 0 & 0 \\ 0 & 0 & 0 & 0 & 0 \\ 0 & 0 & 0 & 0 & 0 & 0 \\ 0 & 0 & 0 & 0 & 0 & 0 \\$ 

 $P_{11}$ 

# Quesito n. 2 (massimo 6 punti) and the contract of the contract of the contract of the contract of the contract of the contract of the contract of the contract of the contract of the contract of the contract of the contrac

 $\label{eq:1.1} \frac{\partial}{\partial x}=\sum_{i=1}^n\sum_{j=1}^n\frac{1}{n_i}\sum_{j=1}^n\frac{1}{n_j}\sum_{j=1}^n\frac{1}{n_j}\sum_{j=1}^n\frac{1}{n_j}\sum_{j=1}^n\frac{1}{n_j}\sum_{j=1}^n\frac{1}{n_j}\sum_{j=1}^n\frac{1}{n_j}\sum_{j=1}^n\frac{1}{n_j}\sum_{j=1}^n\frac{1}{n_j}\sum_{j=1}^n\frac{1}{n_j}\sum_{j=1}^n\frac{1}{n_j}\sum_{j=1}^n\frac{1}{n_j}\$ 

Descrivere la procedura di utilizzo in sicurezza di uno spettrometro UV visibile durante la misura.

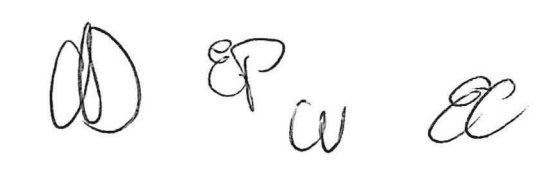

## **Quesito n. 3 (massimo 6 punti)**

Elaborare il testo (breve) per la predisposizione di un cartello di norme comportamentali in laboratorio chimico-strumentale.

 $GP$ 

# **Quesito n. 4 (massimo 2 punti)**

 $\tilde{N}$  .  $\tilde{N}$ 

Come devono essere conservate in laboratorio le sostanze chimiche pericolose?

 $\sim$ 

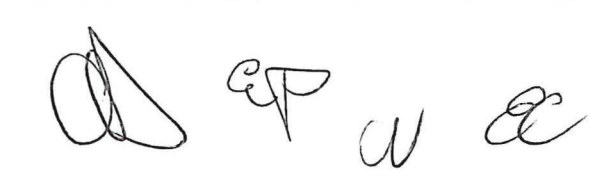

#### - . **Quesito n. 5 (massimo 2 p·unti)** .

Che cos'è il Documento di Valutazione dei Rischi?

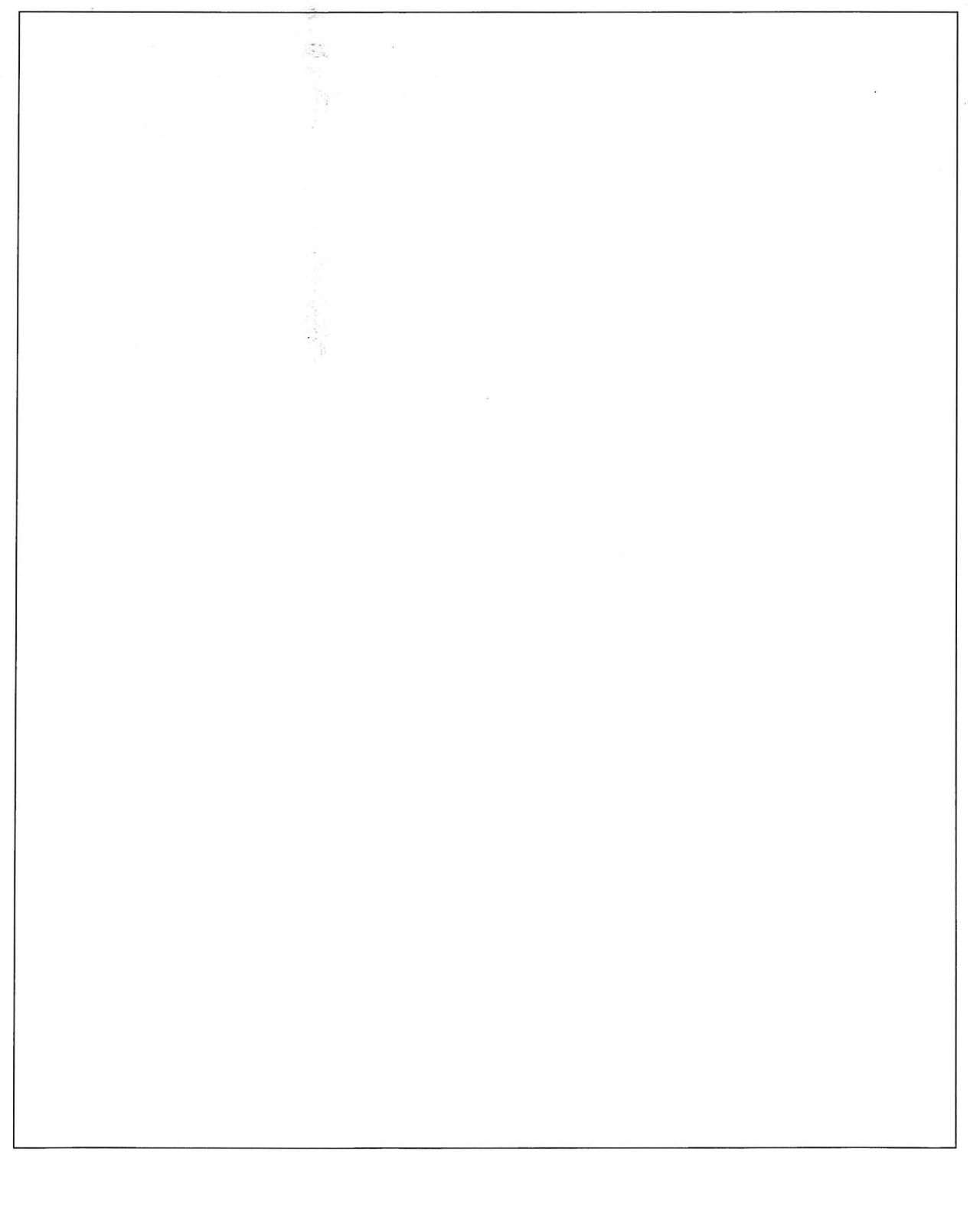

 $CP$   $CP$ 

 $\overline{\phantom{a}}$ 

# Quesito n. 6 (massimo 2 punti)

Che cosa è il codice C.E.R.?

. G

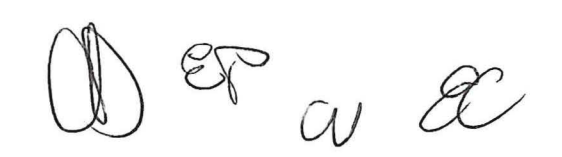

#### **Conoscenze informatiche relative al pacchetto Office: selezionare una sola risposta (0,20 punti per ogni risposta esatta; O punti per ogni risposta errata, omessa, multipla)** ·

#### **1.Per selezionare una parte del testo di un documento con il mouse occorre:**

- a) Fare doppio click all'inizio del testo
- b) Posizionarsi all'inizio del testo e trascinare fino alla fine
- e) Fare click all'inizio del testo e fare click alla fine del testo

#### **2.Per spostare una parte di testo da un punto all'altro di un documento occorre:**

- a) Selezionare, tagliare e copiare
- b) Selezionare, copiare e incollare
- c) Selezionare, tagliare e incollare

# **3.Per stampare nel modo corretto e più veloce 5 copie dello stesso documento occorre:**

- a) Scegliere File/ Stampa, quindi indicare 5 nella casella Numero di copie
- b) Scegliere File/ Stampa, quindi indicare 5 nella casella Pagine da stampare
- c) Copiare il documento 5 volte, quindi scegliere File/ Stampa

# **4.Una volta selezionato un testo cosa esegue la combinazione dei pulsanti "CTRL+X"?**

- a) Annulla l'ultima operazione eseguita.
- b) Taglia il testo selezionato
- c) Copia la formattazione del testo selezionato

#### **5.ln Word è possibile annullare gli ultimi tre comandi effettuati?**

- a) È possibile farlo solo attivando determinate opzioni. Bisogna pertanto settare le opzioni di Word della sezione correzioni.
- b) NO è possibile solo annullare l'ultima operazione effettuata in Word.

EP. <sub>CN</sub> P

c) Sì è possibile facendo tre volte clic sul pulsante annulla, presente sulla barra di accesso rapido.

#### **6.Una formula Excel deve sempre iniziare con:**

- a) La lettera F
- b) Il segno dell'operazione che si desidera eseguire
- c) Il segno uguale

#### **7.lndicare la funzione dell'operatore A in una formula di Excel?**

- a) Elevamento a potenza
- b) Divisione intera
- c) Concatenamento di testo

**8.ln un foglio di lavoro di Excel è stato inserito nella cella 82 il valore imponibile di una fattura e nella cella 81 l'aliquota IVA come valore percentuale. Quale formula si inserisce per calcolare il valore dell'IVA (imponibile\*aliquota)?** 

- a) =B2\*(100%+B1)
- b)  $= B2*B1$
- c)  $= b2 X b1$

**9.Quale simbolo è possibile utilizzare per la concatenazione di un testo** ?

- a)\$
- b) +
- c) &

**1 O.Come si fa a mantenere visualizzati** i **titoli di riga e di colonna durante lo scorrimento del foglio?** 

- a) Si deve fare clic nella cella che si trova sotto il titolo della colonna e a destra del titolo della riga e utilizzare il comando Finestra/Blocca riquadri.
- b) Si deve fare clic nella cella che si trova sotto il titolo della colonna e a destra del titolo della riga e utilizzare il comando Visualizza/Schermo intero

 $\begin{array}{ccccc} & & & & \text{if} & \mathbb{Z} \ & & \mathbb{Z} & \mathbb{Z} & \mathbb{Z} \ & & \mathbb{Z} & \mathbb{Z} & \mathbb{Z} \ & & \mathbb{Z} & \mathbb{Z} & \mathbb{Z} \ & & \mathbb{Z} & \mathbb{Z} & \mathbb{Z} \ & & \mathbb{Z} & \mathbb{Z} & \mathbb{Z} \ & & \mathbb{Z} & \mathbb{Z} & \mathbb{Z} \ & & \mathbb{Z} & \mathbb{Z} & \mathbb{Z} & \mathbb{Z} \ & & \mathbb{Z} & \mathbb{Z} & \mathbb{Z} & \mathbb{$ 

c) È necessario ridurre la dimensione delle celle.

 $\begin{aligned} \mathbf{x} & = \\ \mathbf{y} & = \\ \mathbf{y} & = \\$ 

 $\bar{u}$ 

 $C_{\text{F}} \cup C$ 

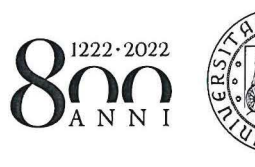

**UNIVERSITÀ DEGLI STUDI** DI PADOVA

# SELEZIONE N. 2020N26

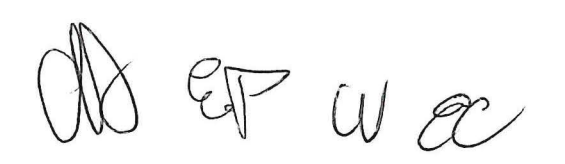

2. 2. 3

 $\label{eq:2.1} \mathcal{L}^{(1)}_{\mathcal{L}} = \mathcal{L}^{(1)}_{\mathcal{L}} \mathcal{L}^{(2)}_{\mathcal{L}} \mathcal{L}^{(1)}_{\mathcal{L}} = \mathcal{L}^{(1)}_{\mathcal{L}} \mathcal{L}^{(1)}_{\mathcal{L}} \mathcal{L}^{(2)}_{\mathcal{L}} \mathcal{L}^{(1)}_{\mathcal{L}} \mathcal{L}^{(2)}_{\mathcal{L}} \mathcal{L}^{(1)}_{\mathcal{L}}$ 

 $\begin{aligned} \mathcal{L}_{\mathcal{L}_{\mathcal{L}_{\mathcal{L}_{\mathcal{L}_{\mathcal{L}}}}}}\left(\mathcal{L}_{\mathcal{L}_{\mathcal{L}_{\mathcal{L}}}}\right) & = & \sum_{i=1}^{N_{\mathcal{L}_{\mathcal{L}}}}\mathcal{L}_{\mathcal{L}_{\mathcal{L}_{\mathcal{L}}}}\left(\mathcal{L}_{\mathcal{L}_{\mathcal{L}_{\mathcal{L}}}}\right) & = & \sum_{i=1}^{N_{\mathcal{L}}}\mathcal{L}_{\mathcal{L}_{\mathcal{L}_{\mathcal{L}}}}\left(\mathcal{L}_{\mathcal{L}_{\mathcal{L}_{\math$ 

**Start Ports** 

 $\label{eq:3.1} \begin{array}{ll} \mathbf{0} & \mathbf{0} & \mathbf{1}^T \rightarrow \mathbf{0} \end{array} \begin{array}{ll} \mathbf{0} & \mathbf{0} & \mathbf{0} \end{array} \begin{array}{ll} \mathbf{0} & \mathbf{0} & \mathbf{0} \end{array} \begin{array}{ll} \mathbf{0} & \mathbf{0} & \mathbf{0} \end{array}$ 

 $\sim$ 

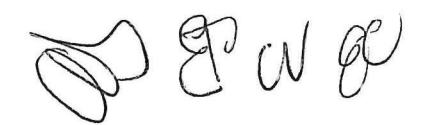

# **Selezione 2020N26** • **UNIVERSITÀ DEGLI STUDI DI PADOVA**

# **Traccia n. 3**

 $-308$ 

### **Quesito 1 (massimo 10 punti)**

La gestione dei rifiuti pericolosi e non pericolosi in laboratorio: descrivere le principali modalità per l'identificazione, suddivisione, stoccaggio e conferimento dei rifiuti pericolosi e non pericolosi.

 $CPW$ 

Selezione 2020N26 + UNIVERSITÀ DEGLI STUDI DI PADOVA

 $\lambda$  .

PERWE

 $\gamma$ 

## **Quesito n. 2 (massimo 6 punti)**

Quali sono i principali DPI usati nei laboratori e quali caratteristiche devono avere? Fare qualche esempio di attività dove è necessario il loro utilizzo.

 $\mathcal{L}_{\mathcal{C}}$ 

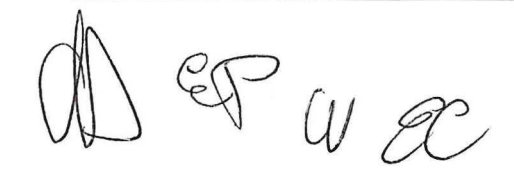

# **Quesito n. 3 (massimo 6 punt.i)..;**

In uno spettrometro FT/IR comé si valuta il rischio associato all'esistenza di una sorgente laser?

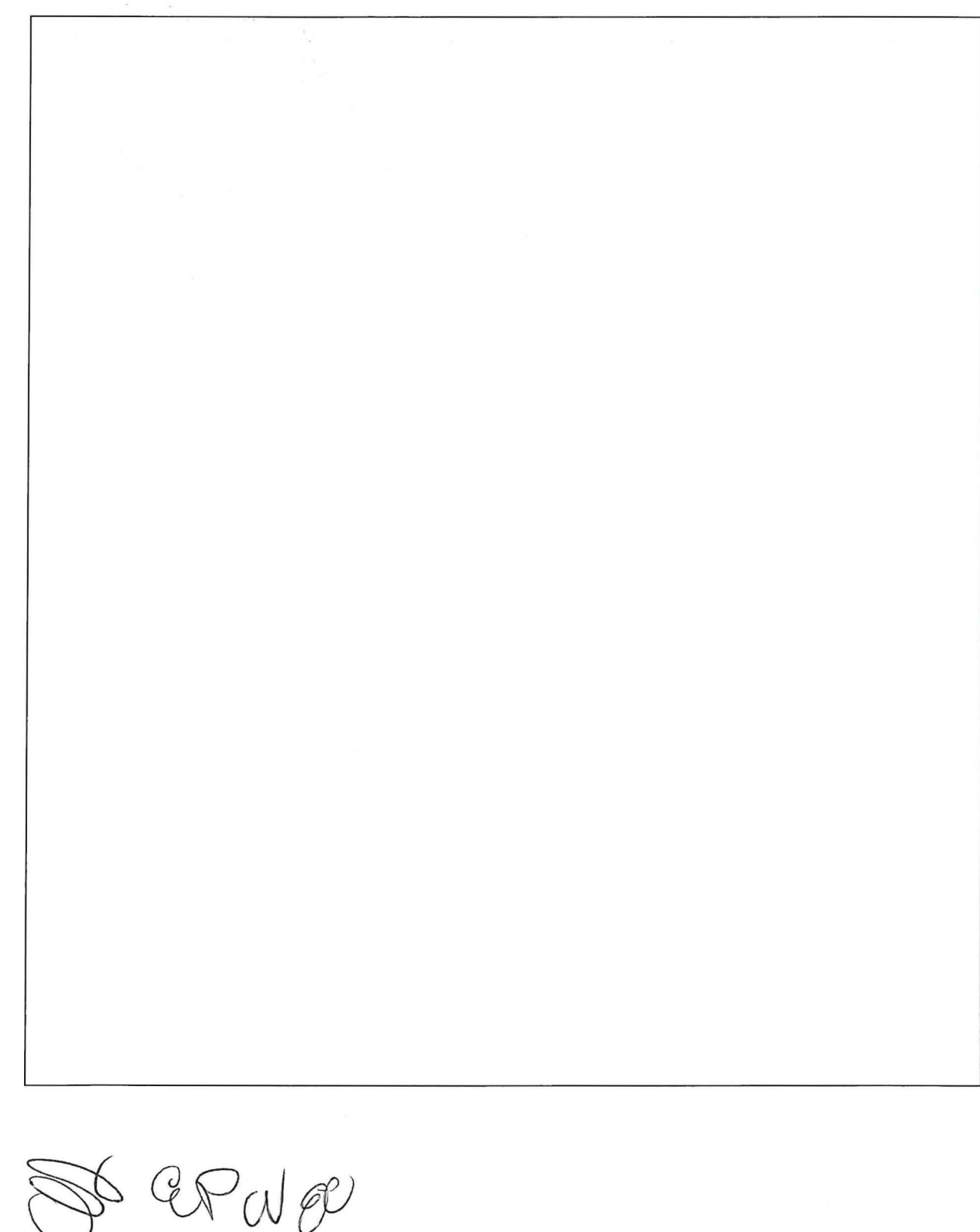

 $\label{eq:12} \mathbb{E}[\mathbf{e}(\mathcal{U})] = \mathbb{E}[\mathbf{e}(\mathbf{X} \mathbf{y})] \mathcal{H} \qquad \qquad \mathbb{E}[\mathbf{X} \mathbf{y}] = \frac{1}{2} \sum_{i=1}^n \mathbb{E}[\mathbf{e}(\mathbf{X} \mathbf{y})] \mathcal{H} \qquad \qquad \mathbb{E}[\mathbf{X} \mathbf{y}] = \frac{1}{2} \sum_{i=1}^n \mathbb{E}[\mathbf{e}(\mathbf{X} \mathbf{y})] \mathcal{H} \qquad \qquad \mathbb{E}[\mathbf{X$ 

# Quesito n. 4 (massimo 2 punti)

Cos'è il DUVRI?

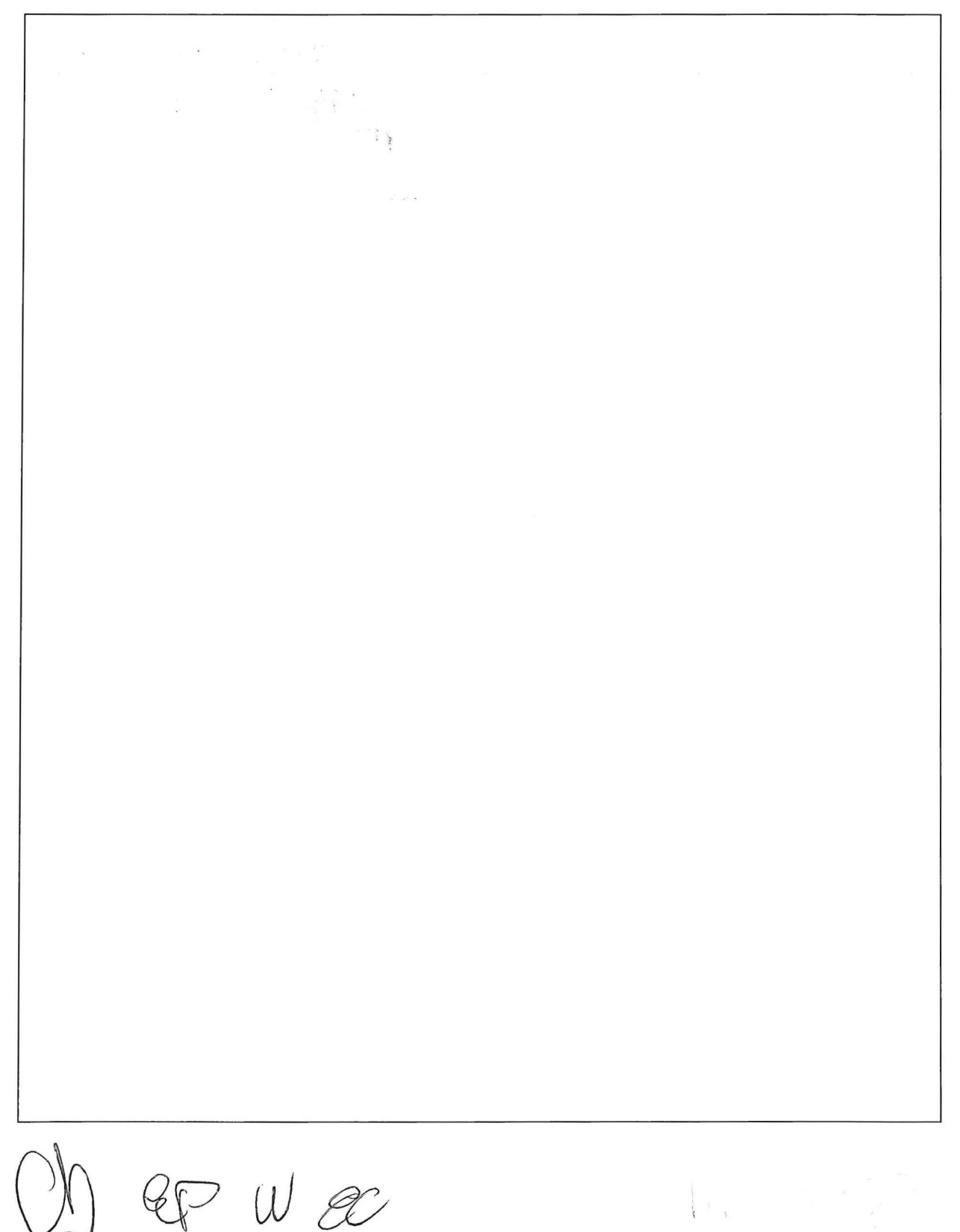

**Selezione 2020N26** • **UNIVERSITÀ DEGLI STUDI DI PADOVA** 

# **Quesito n. 5 (massimo 2 punti)**

Qual è la principale norma di riferimento in materia di salute e sicurezza sui luoghi di lavoro in Italia?  $\tilde{\lambda}$ 

 $\sim$ 

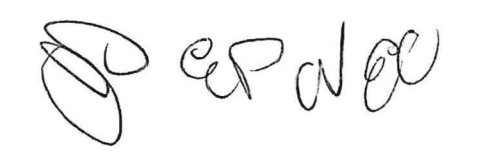

# **Quesito n. 6 (massimo 2 punti)**

Elencare qualche strumento analitico principalmente utilizzato nei processi chimici e nella caratterizzazione dei materiali.

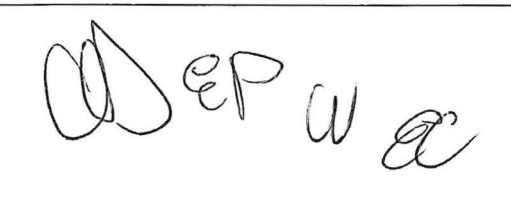

#### **Conoscenze informatiche relative al pacchetto Office: selezionare una sola risposta (0,20 punti per ogni risposta esatta; O punti per ogni risposta errata, omessa, multipla)**

**1.Appena lanciato Word devo modificare un documento già esistente. Quale comando devo usare per primo?** 

- a) Chiudi
- b) Salva con nome
- c) Apri

#### **2.Nel programma Word, cos'è un paragrafo di testo?**

- a) Una sequenza di testo che termina con un a capo (Invio)
- b) Una definita parte del documento che contiene una specifica formattazione
- c) L'equivalente di un capitolo di un libro, pertanto un insieme di informazioni possibilmente con un titolo

#### **3.ln quali dei seguenti casi può tornare utile la stampa Unione?**

- a) Per avviare al processo di stampa più documenti.
- b) Per creare stampe duplicate e personalizzate con l'inserimento di dati provenienti da un archivio.
- c) Per unire due documenti di Word in unico documento di stampa.

#### **4.ln Word è possibile creare automaticamente degli indici?**

- a) Sì.
- b) Sì, programmando una Macro in Visual Basic Ap.
- c) No

 $D$  est cN  $PC$ 

#### **5.ln Word è possibile programmare delle correzioni ortografiche automatiche?**

- a) Sì, nelle opzioni di Word sezione Opzioni correzione automatica.
- b) Sì, accendendo alle opzioni contenute nella scheda Sviluppo della Barra multifunzione di Word.
- c) Sì, accendendo alle opzioni contenute nella scheda Revisione della Barra multifunzione di Word.

#### **6.ln Excel quale simbolo identifica** i **riferimenti assoluti?**

- a) \$
- b) \*
- c) %

#### **7.Come si fa a scegliere un foglio di lavoro all'interno di una cartella?**

- a) Si seleziona il comando File/Apri
- b) SI fa clic sul pulsante Apri
- c) Si fa clic sulla scheda che lo rappresenta

#### **8.Come si trova il contenuto di una cella in un foglio?**

- a) Cliccando sequenzialmente su MODIFICA-VAI, digitando il contenuto e OK
- b) Cliccando su TROVA E SELEZIONA TROVA, digitando il contenuto e cliccando su TROVA SUCCESSIVO
- c) Cliccando "Ctrl + F", digitando il contenuto da trovare e premendo invio

#### **9.Come si inseriscono immagini in un foglio di lavoro?**

- a) Cliccando su INSERISCI-IMMAGINE
- b) Cliccando su VISUALIZZA-BARRA DEGLI STRUMENTI e scegliendo Disegno
- c) Creandola con un Grafico

EP W E

1 O.In un foglio di lavoro di Excel sono stati inseriti i prezzi di vendita di cinque prodotti. Nelle celle dell'intervallo A2:A6 è inserito il codice di ciascun prodotto. Nelle celle dell'intervallo 82:86 è inserito il prezzo di vendita al netto dell'IVA. Nella cella C1 è inserita la percentuale di profitto sul costo del prodotto al rivenditore. Quale formula si inserisce per calcolare il costo al rivenditore (<prezzo di vendita>/(100%+<percentuale di profitto>)) del 5° prodotto nella cella C6?

 $\beta$  -  $\lambda$ 

- a) =B6 / (\$C\$1+100%)
- b) =B5/(C1+100%)
- c) = $B5 * ($C$1)$

 $(N \nvert \nvert)$ 

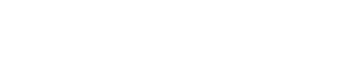

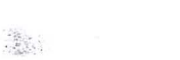

 $\frac{1}{\sqrt{2}}$ 

「数は インディング (数) ないこうしょう しょうしょう

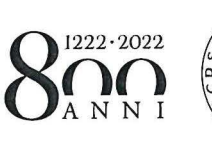

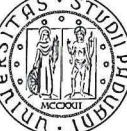

**UNIVERSITÀ DEGLI STUDI** DI PADOVA

 $\begin{pmatrix} 1 & 1 & 1 \\ 0 & 1 & 1 \end{pmatrix} = \begin{pmatrix} 1 & 1 & 1 \\ 1 & 1 & 1 \end{pmatrix}$ 

 $\frac{\omega}{\omega}$ 

# SELEZIONE N. 2020N26

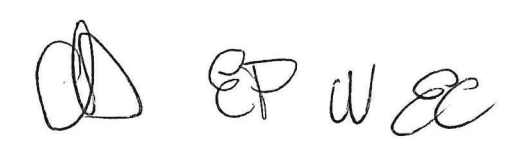

 $\mathcal{R} = \mathbf{S}$ 

 $\mathcal{L}(\mathcal{B})$ 

 $\mathcal{L}^{\text{max}}$ 

 $\sim$ 

 $\frac{1}{2} \frac{1}{2} \sum_{i=1}^n \frac{1}{2} \frac{1}{2} \sum_{i=1}^n \frac{1}{2} \sum_{i=1}^n \frac{1}{2} \sum_{i=1}^n \frac{1}{2} \sum_{i=1}^n \frac{1}{2} \sum_{i=1}^n \frac{1}{2} \sum_{i=1}^n \frac{1}{2} \sum_{i=1}^n \frac{1}{2} \sum_{i=1}^n \frac{1}{2} \sum_{i=1}^n \frac{1}{2} \sum_{i=1}^n \frac{1}{2} \sum_{i=1}^n \frac{1}{2} \sum_{i=1}$ 

 $\label{eq:2} \begin{array}{c} \mathcal{C}_0 \\ \vdots \\ \mathcal{S}_n \end{array}$ 

 $\sim$ 

 $PSN$ 

 $\mathcal{E}_{\mathcal{A}}^{\mathcal{E}}$ 

 $\label{eq:2.1} \begin{array}{c} \mathcal{L}_{\mathcal{A}} \mathcal{L}_{\mathcal{A}}$ 

## **Traccia n. 1**

## **Quesito 1 (massimo 10 punti)**

Il rischio chimico in laboratorio: descrivere le modalità di stoccaggio ed utilizzo in sicurezza di sostanze e preparati secondo le principali normative vigenti. Fare degli esempi di sostanze chimiche e loro possibile pericolosità.

 $W &$ 

Selezione 2020N26 → UNIVERSITÀ DEGLI STUDI DI PADOVA

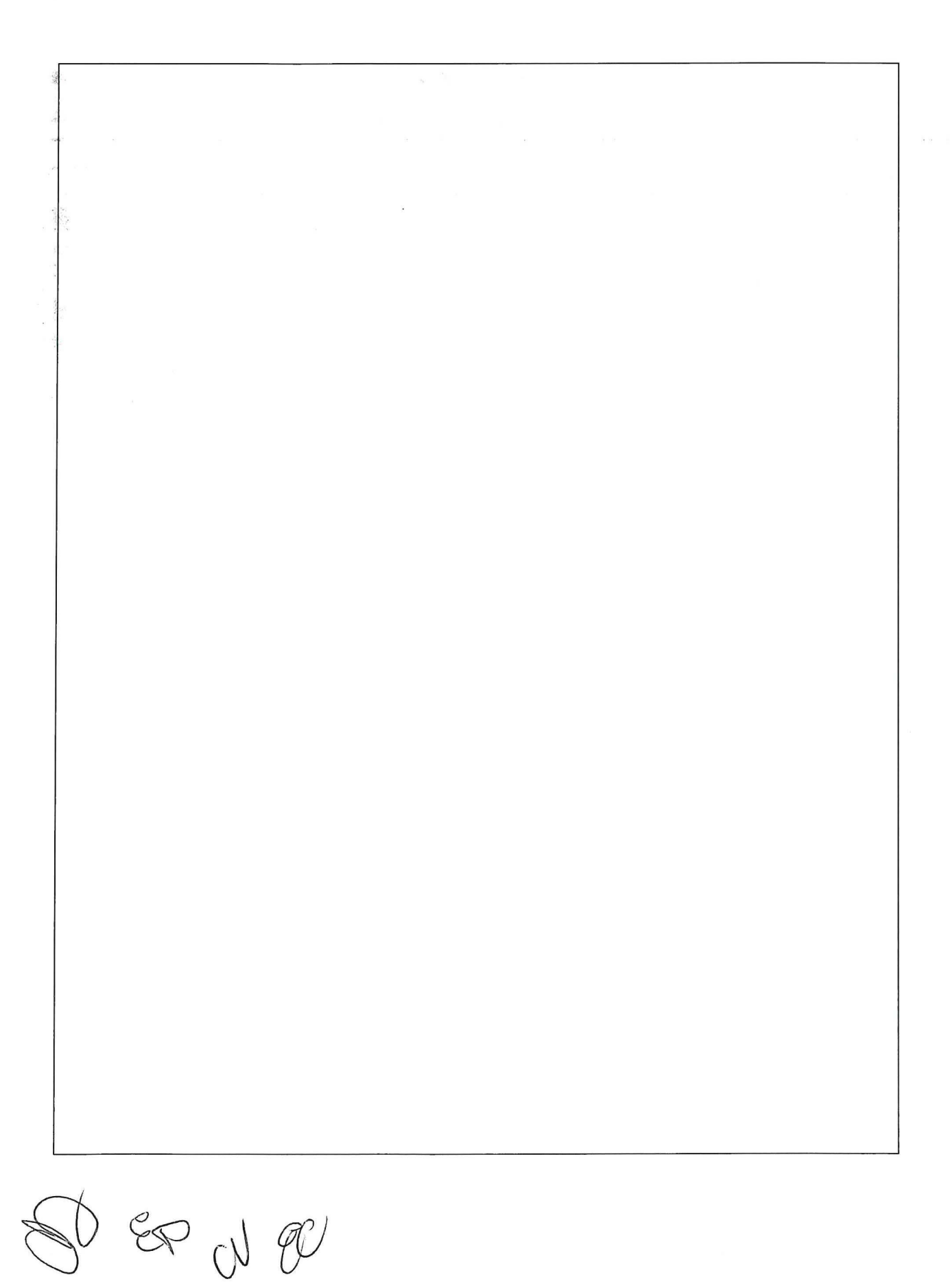

**第2017年** 

# **Selezione 2020N26** • **UNIVERSITÀ DEGLI STUDI DI PADOVA**

# **Quesito n. 2 (massimo 6 punti)**

 $\bar{z}$ 

 $\bar{\nu}$ 

Qual è la differenza tra pericolo e rischio?

 $\mathcal{L}^{\mathcal{L}}(\mathcal{L}^{\mathcal{L}})$  ,  $\mathcal{L}^{\mathcal{L}}(\mathcal{L}^{\mathcal{L}})$  ,  $\mathcal{L}^{\mathcal{L}}(\mathcal{L}^{\mathcal{L}})$ 

 $\sim$  w  $\mathscr{C}$ 

 $\label{eq:2.1} \frac{1}{2} \sum_{i=1}^n \frac{1}{2} \sum_{i=1}^n \frac{1}{2} \sum_{i=1}^n \frac{1}{2} \sum_{i=1}^n \frac{1}{2} \sum_{i=1}^n \frac{1}{2} \sum_{i=1}^n \frac{1}{2} \sum_{i=1}^n \frac{1}{2} \sum_{i=1}^n \frac{1}{2} \sum_{i=1}^n \frac{1}{2} \sum_{i=1}^n \frac{1}{2} \sum_{i=1}^n \frac{1}{2} \sum_{i=1}^n \frac{1}{2} \sum_{i=1}^n \frac{$ 

 $\epsilon$  . In the second

# **Quesito n. 3 (massimo 6 punti)**

Nell'uso di un gas cromatografo con rivelatore FID (rivelatore a ionizzazione di fiamma), descrivere i principali rischi associati all'uso dello strumento e quali precauzioni procedurali o tecniche devono essere realizzate.

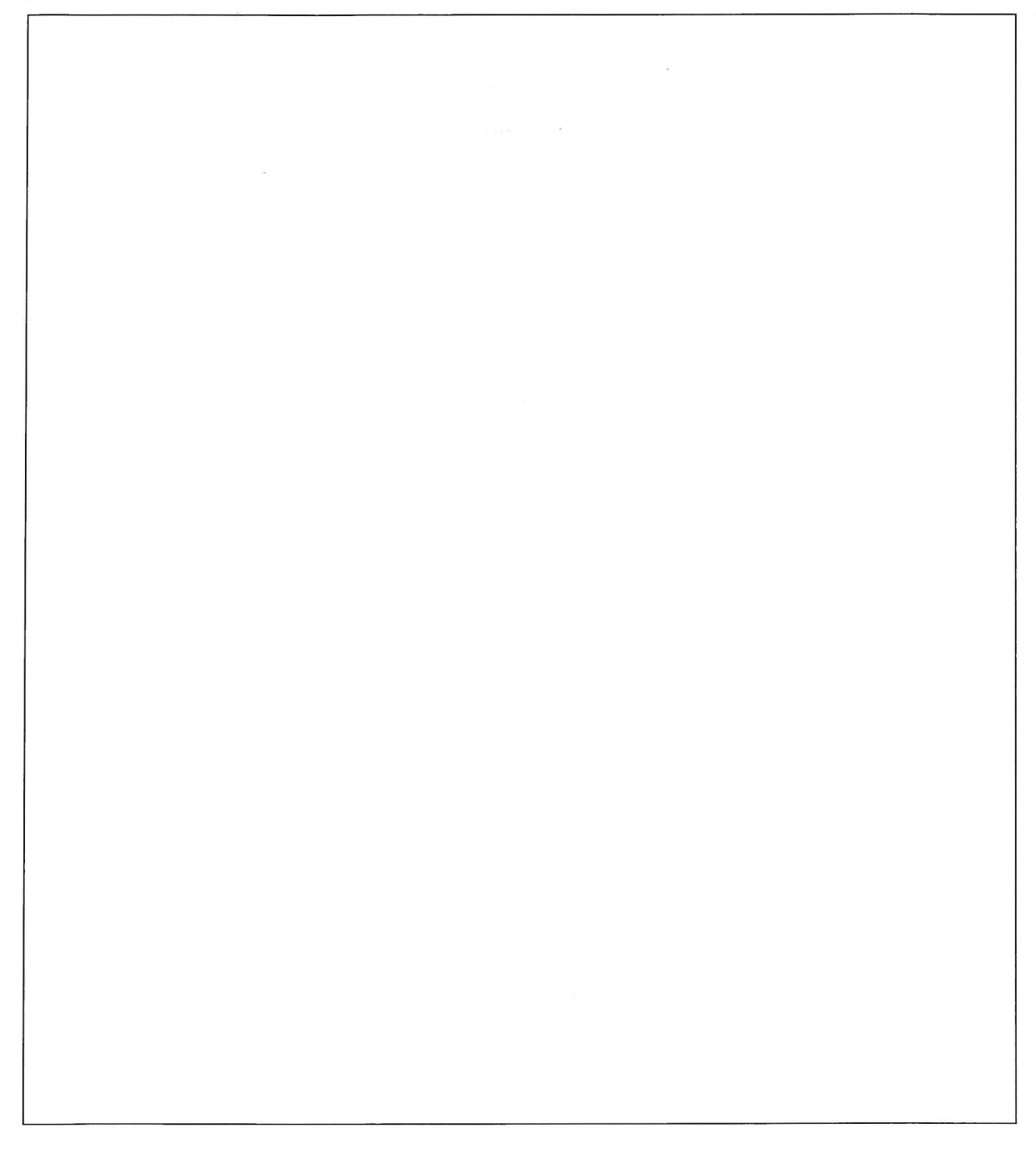

 $CPW$ 

 $\mathbf{a}$ 

# Quesito n. 4 (massimo 2 punti)

**SSI 9** 

氯

Descrivere il ruolo di RSPP

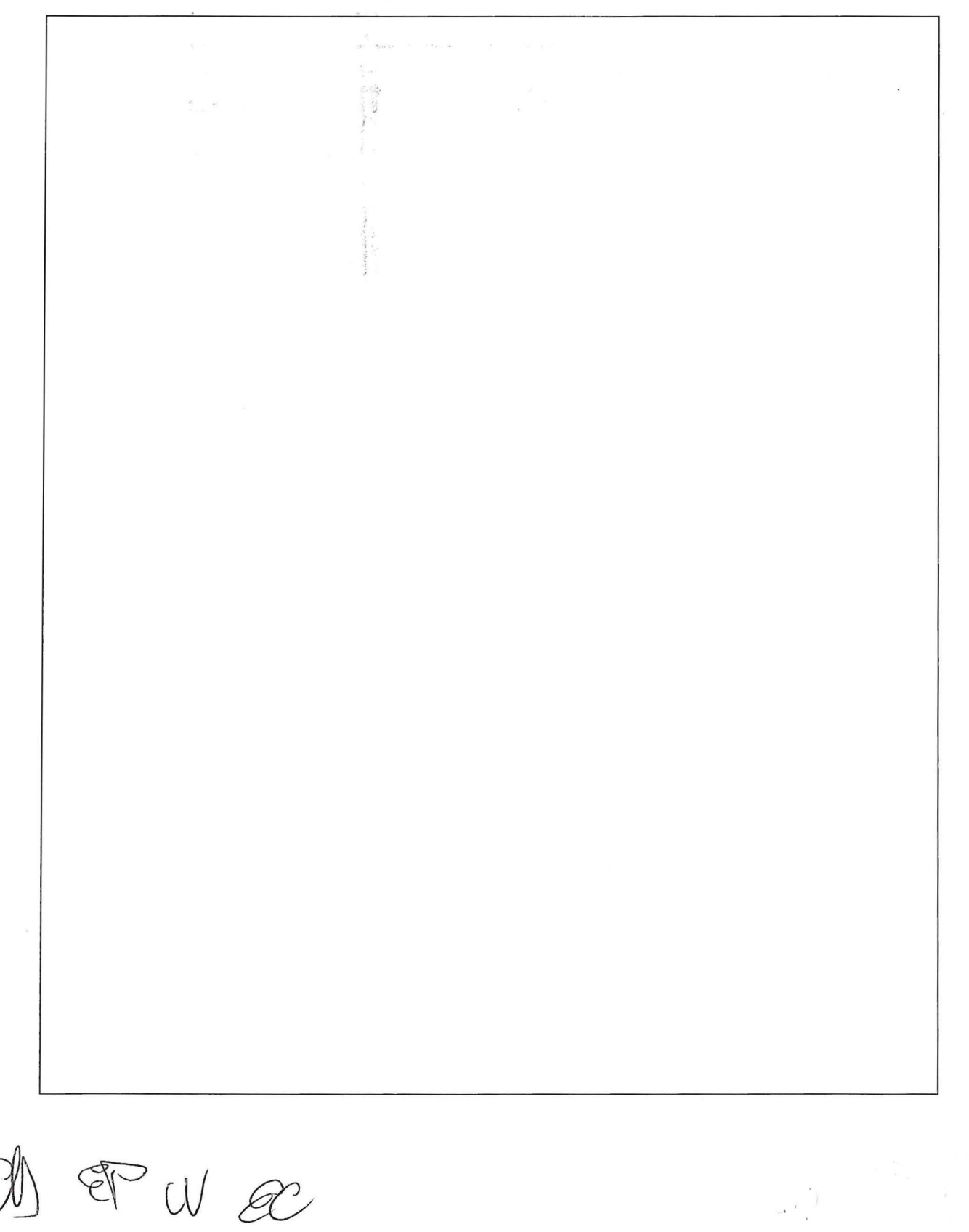

# **Quesito n. 5 (massimo 2 punti)**

 $\langle \hat{a} \rangle$ 

Ai sensi del D.Lgs. N. 81/08, cosa si intende per agenti fisici?

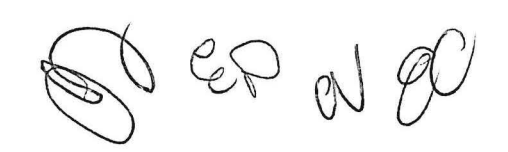

# **Quesito n. 6 (massimo 2 punti)**

 $\bar{\bar{z}}$ 

I rifiuti chimici e i-rifiuti sanitari possono essere conferiti con le stesse modalità? Perché?

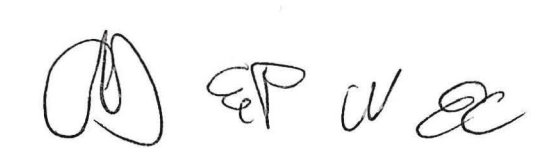

. **Conoscenze informatiche relative al pacchetto Office: selezionare una sola risposta**  (0,20 punti per ogni risposta esatta; 0 punti per ogni risposta errata, omessa, multipla)

**1. Per modificarè il tipo di carattere, la grandezza ed il colore di una parola occorre:** 

a) selezionare la parola e modificare il tipo, dimensione e l'interlinea

编制 可。

b) modificare il tipo, dimensione, colore e selezionare la parola

c) selezionare la parola e modificare il tipo, dimensione e colore

#### 2. I **tipi di allineamento dei paragrafi consentiti sono:**

- a) sinistra, destra, al centro, giustificato
- b) sinistra, destra, in verticale, giustificato

c) sinistra, destra, al centro

#### **3. Per aggiungere una riga all'interno di una tabella occorre:**

- a) scegliere Inserisci / Segnalibro
- b) scegliere Tabella / Inserisci righe
- c) scegliere Inserisci/ Casella di testo

#### **4. Per inserire nel documento un disegno memorizzato in un file del disco occorre:**

- a) scegliere Inserisci/ Segnalibro e indicare il nome del file contenente il disegno
- b) scegliere Inserisci/ Immagine/ WordArt e indicare il nome del file contenente il disegno
- c) scegliere Inserisci / Immagine/ Da file e indicare il nome del file contenente il disegno

COP

**5. In Word come è possibile ripristinare un testo cancellato per errore?**  a) è possibile cliccare il pulsante ripeti digitazione presente sulla Barra di accesso rapido. b) bisogna ridigitare il testo, in quanto non è possibile ripristinare una cancellazione. c) è possibile cliccare sul pulsante Annulla presente sulla Barra di accesso rapido.

 $\mathcal{R}$ 

**6. In un foglio di lavoro di Excel sono stati inseriti nelle celle 81:812 il totale delle vendite nei 12 mesi dell'anno di un prodotto. Quale formula si inserisce per calcolare il totale delle vendite nell'anno nella cella A1?** 

a)  $=TOTALE(B1:B12)$ 

 $b)$  =SOMMA(B1;B12)

c) = SOMMA $(B1:B12)$ 

**7. In un foglio di lavoro di Excel è stato inserito nella cella A1 il totale delle vendite nell'anno corrente** e **nelle celle 81:812 il totale delle vendite nei 12 mesi dell'anno. Quale formula si inserisce per calcolare il minimo delle vendite nella cella C1?** 

a) =MIN(B1 :B12)

b) =SOMMA(B1 :B12)/A1

c) =MAX(B1:B12)-A1

**8. Volendo creare una sequenza dei numeri 1 3 5 7 9 è necessario:** 

- a) creare una serie personalizzata
- b) riempire le prime due celle e poi premere INVIO
- c) evidenziare solo le prime due celle e poi trascinarle

*cfcJ* W P

# **9. Dove sono visualizzati** i **dati che vengono digitati all'interno di una cella?**

- a) nella barra di stato
- b) nella barra della formula
- c) nella casella Nome

### **1 O.** Il **programma Excel è pensato prevalentemente per:**

- a) operare su database
- b) fare grafica
- c) la gestione di calcoli ed elenchi

 $U^{\prime}$ 

Quiz informatici, risposte.

 $\ddot{x}$  as

 $\bar{\mathbf{x}}$ 

 $\begin{array}{lllllllllll} \mathbb{E}[\frac{N}{N}] & \mathbb{E}[\frac{1}{N} \times \mathbb{E}[\frac{N}{N}] & & & \\ \mathbb{E}[\frac{1}{N} \times \mathbb{E}[\frac{1}{N} \times \mathbb{E}[\frac{1}{N}]] & & & \\ & & \mathbb{E}[\frac{1}{N} \times \mathbb{E}[\frac{1}{N} \times \mathbb{E}[\frac{1}{N}]] & & \\ & & & \mathbb{E}[\frac{1}{N} \times \mathbb{E}[\frac{1}{N} \times \mathbb{E}[\frac{1}{N}]] & & \\ & & & \mathbb{E}[\frac{1}{N$ 

 $\overline{\mathbf{e}}$ 

 $\overline{a}$  Tema 1  $\begin{array}{c} \mathbb{R} \\ 1 \end{array}$ .c  $\overline{\phantom{a}}$  2.a  $3.b$  $\overline{\phantom{a}}$  5.c  $6.c$ <br> $7.a$  $\frac{8}{9.b}$ 

 $\label{eq:1} \begin{array}{c} \displaystyle \cos \theta \\ \displaystyle \cos \theta \\ \displaystyle \cos \$ 

 $10.c$ 

Tema 2

 $1.b$  $2.c$  $3.a$  $4.b$  $5.c$  $6.c$  $7.a$ 8.a  $9.c$ 

Tema 3

 $10.a$ 

 $1.c$  $2.a$  $3.b$  $4.a$  $5.a$  $6.a$  $7.c$  $8.b$  $9.a$  $10.a$ 

 $CV_{\mathscr{X}}$